Entrar no Portal das Finanças - <https://www.portaldasfinancas.gov.pt/> - e fazer a respetiva autenticação

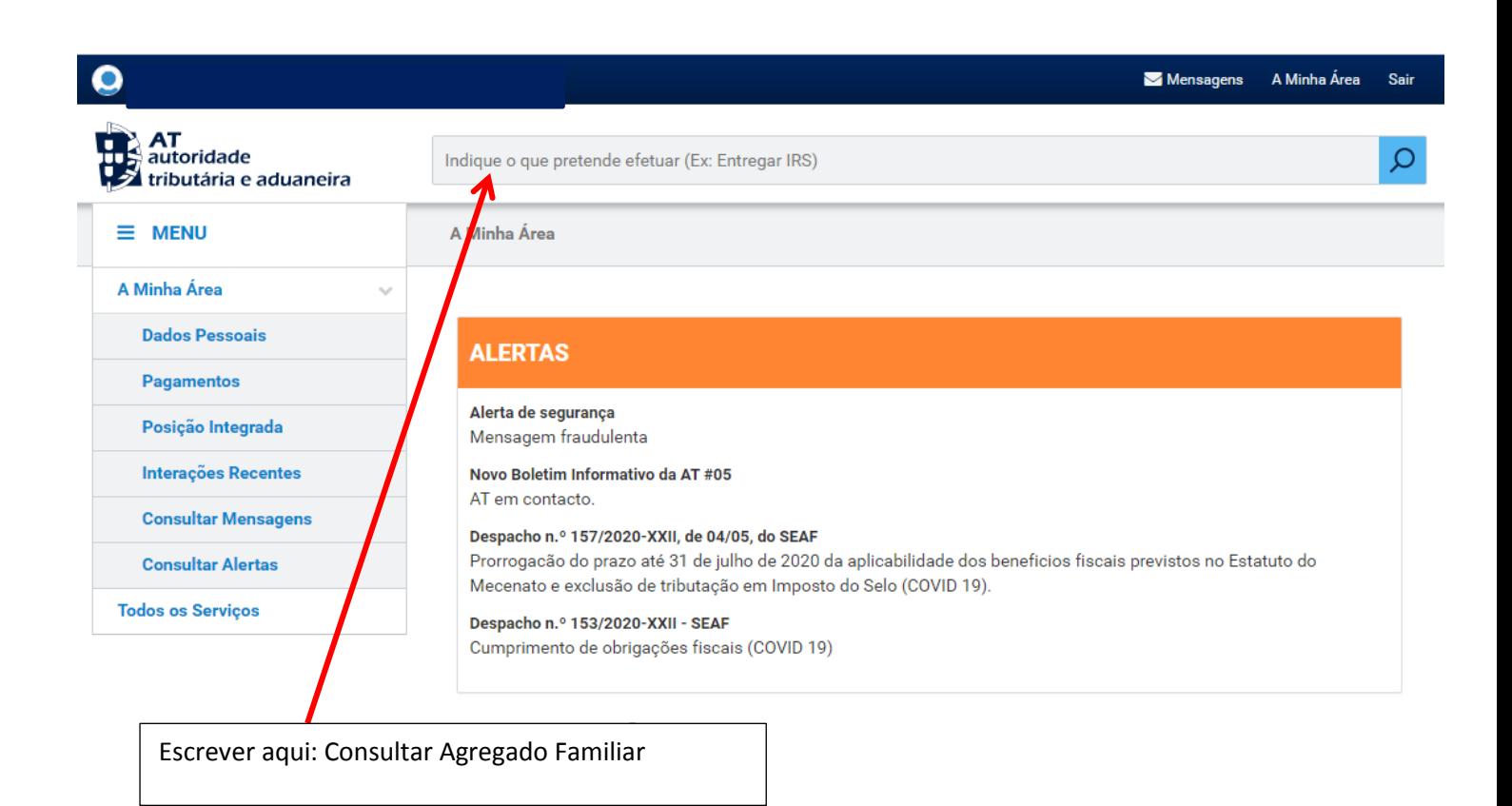

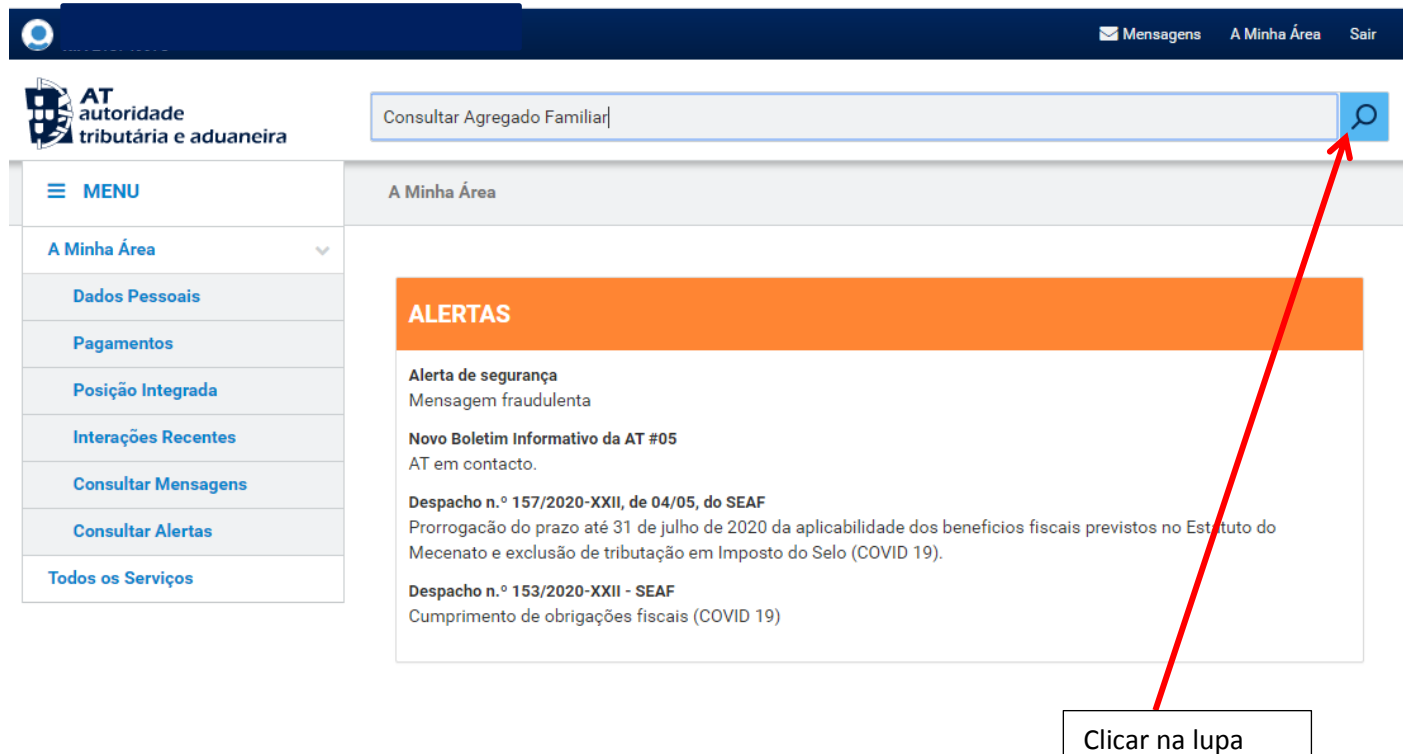

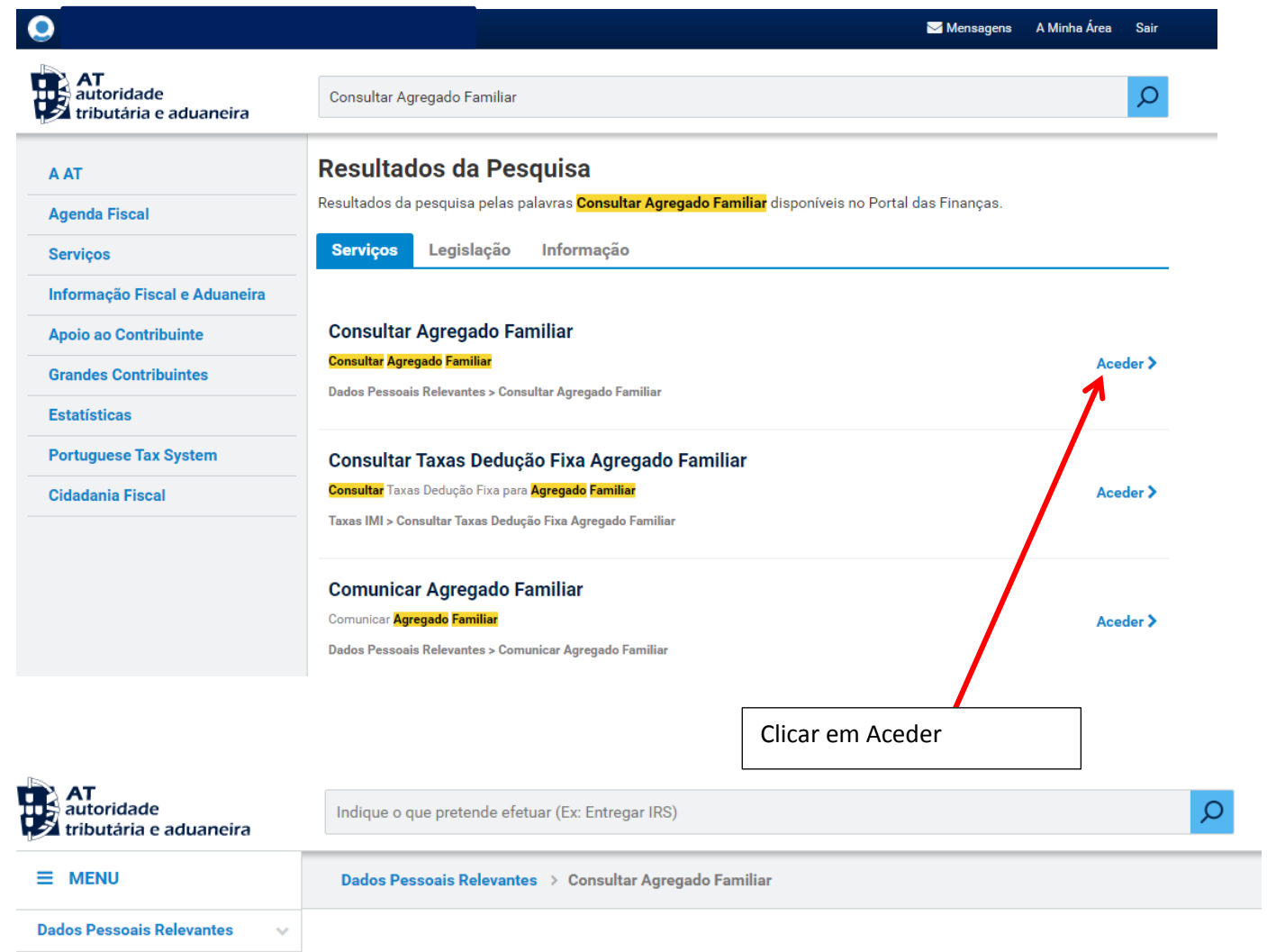

## **Agregado Familiar**

**Comunicar Agregado Familiar Consultar Agregado Familiar Comunicar Entidade a Consignar IRS/IVA Consultar Entidade a Consignar IRS/IVA Todos os Serviços** 

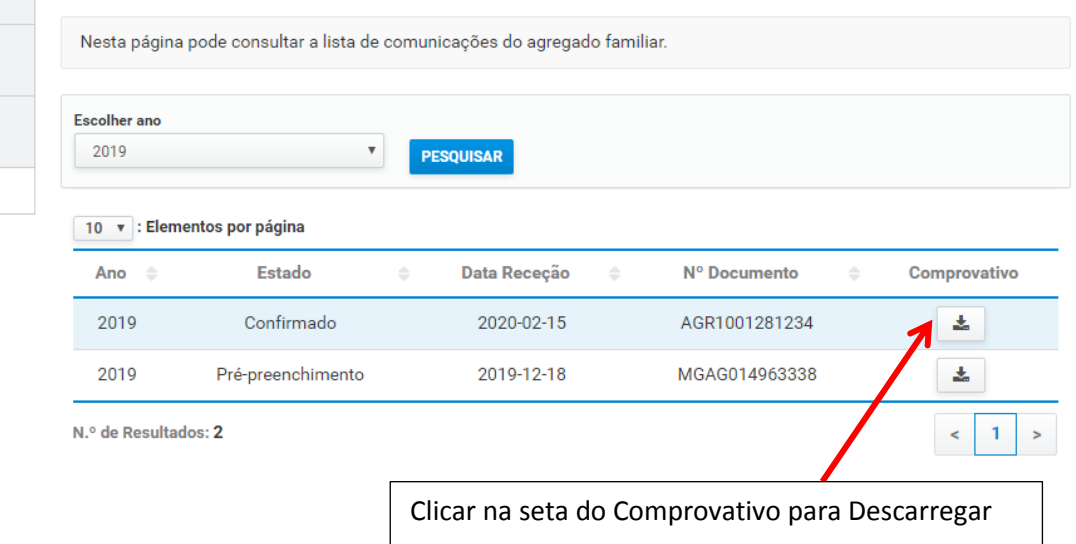

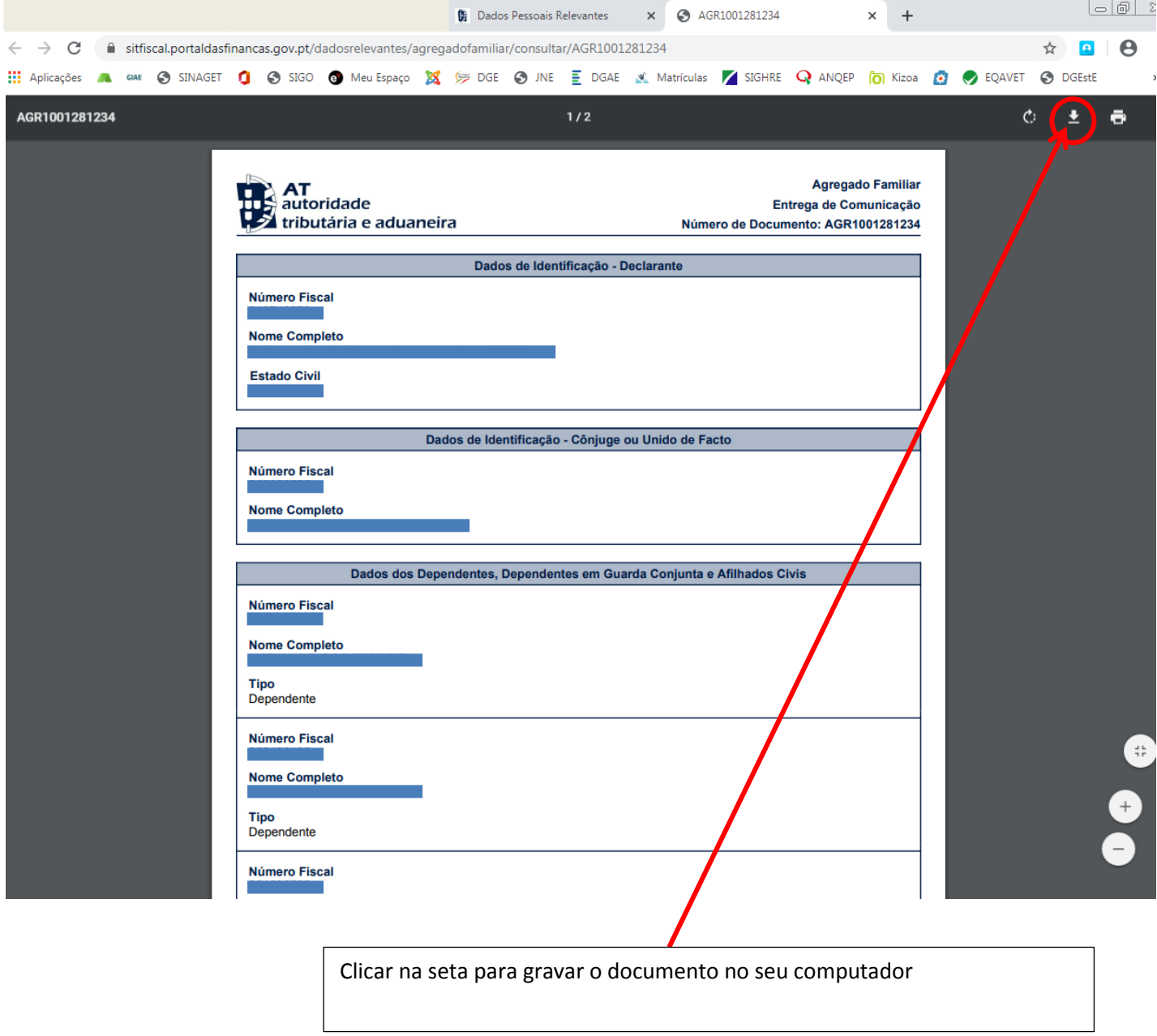

Depois de gravar, anexar o doc ao email a enviar para a escola.